Eizo FlexScan SX2762W und EasyPIX

# Präzise Farben am Monitor

*Was zeichnet einen guten Bildschirm aus, und wie stellt man ihn für die Bildbearbeitung und das Publishing korrekt ein? Ein Blick hinter die Kulissen der digitalen Technik.*

n ERIC A. SODER Farbe bestimmt den Alltag im Publishing, und die Darstellung am Monitor ist in der Praxis meist der Dreh- und Angelpunkt für Entscheidungen von einiger Tragweite: Passen die Farben der Designelemente harmonisch zusammen? Besitzt ein Foto die gewünschte Qualität oder hat es einen Farbstich, der korrigiert werden muss? Hebt sich der Text ausreichend stark vom farbigen Hintergrund ab? Angesichts der nachfolgenden Produktionskosten ist es angemessen, dem Bildschirm die Aufmerksamkeit zu schenken, die er als zentrales Werkzeug der Qualitätssicherung verdient. So lassen sich ärgerliche und kostspielige Pannen vermeiden, die durch eine ungenaue Farbwiedergabe oder durch eine falsche Interpretation der Bildschirmanzeige auftreten können. Mit guter Hardware und richtig eingestellter Software ist eine recht gute Übereinstimmung zwischen Monitorbild, Proof und Auflagendruck zu erzielen. Am Beispiel der hier vorgestellten Produkte von Eizo erfahren Sie, was es mit der Kalibration und Profilierung eines Monitors auf sich hat.

#### Digital mit Farben umgehen

In einem Anwendungsprogramm wie Photoshop wird eine Farbe durch Angabe von Anteilen der Grundfarben definiert. Im RGB-Modell sind das jeweils drei Werte von 0 bis 255 für Rot, Grün und Blau. Dabei bestimmen letztlich die Grundfarben des Arbeitsfarbraums beziehungsweise des Dokumentprofils, wie die Farbe genau aussehen soll.

Der Prozessor des Computers sendet die Farbwerte der Pixel und Vektorelemente im Dokument an die Grafikkarte, und diese wiederum leitet sie an den Monitor weiter, um die entsprechenden Farben anzuzeigen. Weil der Farbraum des Monitors in der Regel andere Grundfarben hat als der Farbraum des Dokuments, müssen die Farbwerte umgerechnet werden, damit die Darstellung am Bildschirm

so genau wie möglich zur ursprünglich definierten Farbe passt. Dafür ist die Farbverwaltung – oder neudeutsch das Colormanagement – zuständig.

Die Genauigkeit einer Farbraumtransformation ist begrenzt; sie hängt von den Eigenschaften des Monitors und der Grafikkarte ab, aber auch von der eingesetzten Software. Als problematisch erweisen sich speziell solche Fälle, in denen die Farben aus einem grossen in einen kleineren Farbraum zu transformieren sind oder wenn der Zielfarbraum eine sich vom Quellfarbraum stark unterscheidende Geometrie aufweist. Letzteres trifft auf die Umwandlung von RGB nach CMYK zu; in beiden Fällen kann es passieren, dass Farben aus dem Quellfarbraum im Zielfarbraum «out of gamut» sind und nicht dargestellt werden können, weil sie ausserhalb des Definitionsbereichs liegen. Dann kommt einer von zwei möglichen Algorithmen zum Zug: das Clipping oder ein ausgleichendes Gamut Mapping. Beim Clipping wird der Überlappungsbereich beider Farbräume exakt umgerechnet, und die im Zielfarbraum nicht darstellbaren Farben werden auf den nächstmöglichen Randwert gesetzt, wobei in der Regel die Detailzeichnung der geclippten Bildbereiche verloren geht (dieser Effekt dürfte im Druck der Abbildung unten links in den roten, grünen und blauen Stufenkeilen zu erkennen sein). Einen anderen Kompromiss macht das Gamut Mapping mit wahrnehmungsorientierter Priorität (auch «perzeptiver» Rendering Intent genannt); bei dieser Transformationsmethode wird der Quellfarbraum so gestaucht, dass alle Farben innerhalb des Zielfarbraums zu liegen kommen und die Zeichnung erhalten bleibt. Dadurch können sich jedoch auch Farben verändern, die im Zielfarbraum eigentlich originalgetreu abgebildet werden könnten.

#### Abriss im Bild oder Fehlalarm?

Ein guter Monitor kann zwar nicht die Gesetze der Physik umstossen, doch

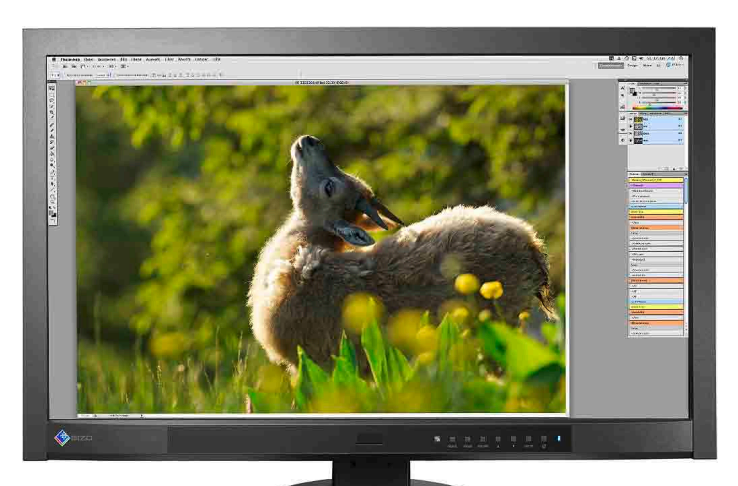

immerhin helfen, die Situation bewusst anzugehen. Ein Wide-Gamut-Monitor wie der Eizo FlexScan SX2762W hat einen vergleichsweise grossen Farbraum. Dies ermöglicht eine farbtreue Darstellung der meisten Originaldokumente, das heisst: ohne oder nur mit geringem Clipping. Denn in Fotos kommen so extrem gesättigte Farben wie ein Neongrün mit den RGB-Werten (0, 255, 0) höchst selten vor. Stellt man die Priorität in den Konvertierungsoptionen der Farbeinstellungen in der Creative Suite mit «relativ farbmetrisch» ein und aktiviert das CMYK-Softproof, lassen sich zu erwartende Zeichnungsverluste bei der Konvertierung in den Druckfarbraum visuell beurteilen und bei Bedarf gezielt im RGB-Datensatz korrigieren. Dabei ist die CMYK-Simulation «perfekt» farbtreu (bezüglich des Druckfarbraumprofils, nicht notwendigerweise auch des Drucks, der bekanntlich Schwankungen unterliegen kann), falls der Monitorfarbraum

den Druckfarbraum vollständig enthält. Ganz anders sieht es aus, wenn der Monitor einen zu kleinen Farbraum abbilden kann: Dann kann bereits bei der Darstellung eines Bildes mit einem grossen Farbraum wie etwa eciRGB v2 sichtbares Clipping auftreten, weil der Monitor

*Eizo FlexScan SX2762W: Die Farbwiedergabe lässt sich genau steuern.* 

hoch gesättigte Farben im Dokument

nicht darstellen kann. Dies könnte man fälschlicherweise als Fehler im Bild interpretieren. Um die im Dokument tatsächlich vorhandene Zeichnung zu sehen, müsste man entweder die einzelnen Farbkanäle als Graustufen anzeigen oder in den erweiterten Farbeinstellungen die Sättigung der Monitorfarben verringern, was den Verlust der farbmetrischen Originaltreue zur Folge hat. Des Weiteren werden eventuell auch beim Softproof Farben geclippt; bei manchen Billigmonitoren liegen zum Beispiel Volltöne der reinen Skalenfarben Cyan, Gelb oder Magenta nach ISO coated oder SWOP coated ausserhalb des Farbumfangs, den das Gerät darstellen kann.

#### Der Einfluss der Bittiefe

Punkto Abrisse in der Darstellung kann neben dem Clipping auch die mangelnde Genauigkeit der Tonwertabstufungen verantwortlich sein. Man kennt es von zu stark komprimierten jpeg-Bildern, bei denen sich im weichen Verlauf eines blauen Himmels, der zum Horizont hin heller wird, hässliche Streifen oder konzentrische Bögen mit abrupten Farbsprüngen bilden. Oder Blockartefakte in dunklen

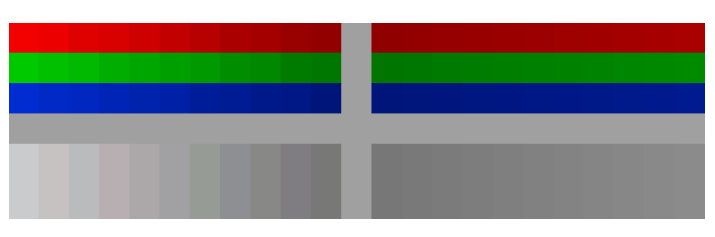

*So wirkt sich die Bittiefe aus: Links haben die Farbtabelle des Monitors und das Signal der Grafikkarte gleich viele Bits; die Ungenauigkeiten in den Einzelkanälen lassen den Grauverlauf farbig schillern. Rechts ist der Verlauf dank höherer Bittiefe neutral und feiner abgestuft.* 

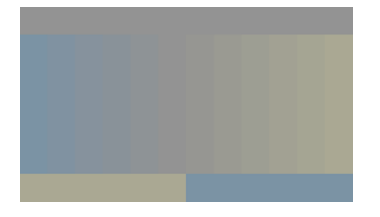

*In einem kleinen Farbraum (hier sRGB) ergeben die Stufen eines Farbverlaufs auch bei geringer Bittiefe eher kleine Unterschiede.*

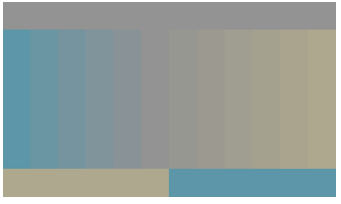

*Bei gleicher Bittiefe, aber grösserem Farbraum (hier Pro Photo RGB) wächst auch der Farbkontrast zwischen den einzelnen Stufen.*

## 42 Publisher 4-2011 **Farbmanagement** Publishing

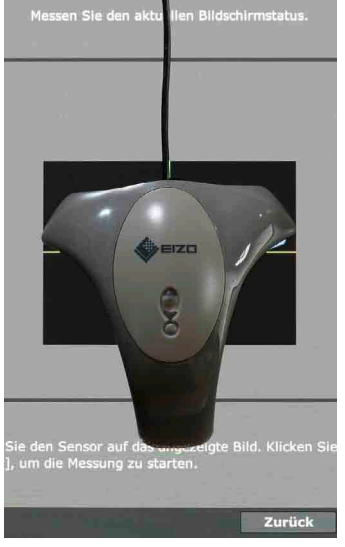

*Das Messgerät von EasyPIX im Einsatz.*

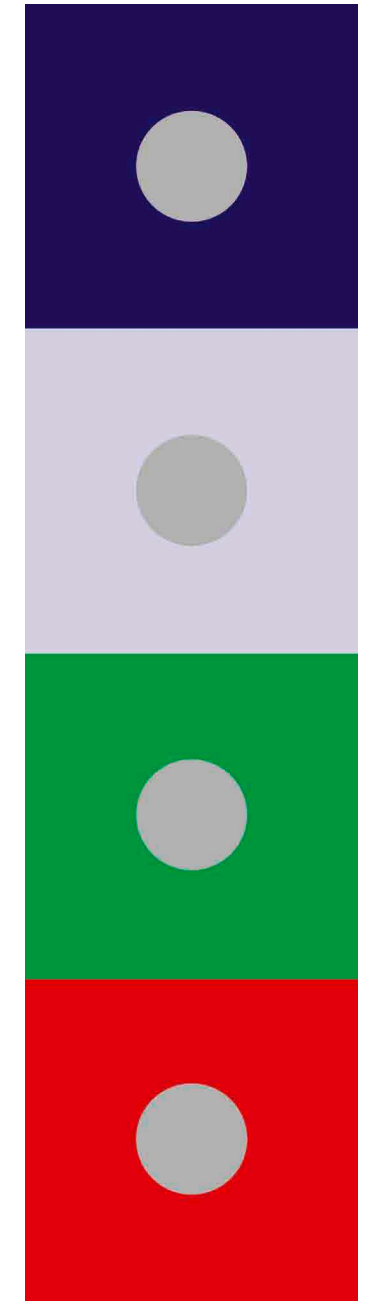

*Simultankontrast: Das Umfeld beeinflusst die Wahrnehmung der Kreise im Bild, die alle identisch gefärbt sind (40% Schwarz).*

Bildbereichen. Ähnliche Darstellungsfehler treten zuweilen auch durch Rundungsfehler bei der Verarbeitung des Datenstroms zwischen Kreativsoftware und Monitor auf. Da ist einerseits die Farbverwaltung, namentlich die CMM (Color Matching Method oder auch Color Management Module), welche die automatische Farbraumtransformation auf der Basis des Dokument- und des Monitorprofils vornimmt, andererseits auch die Grafikkarte und das Monitorkabel.

Bilddaten sind oft in einer Farbtiefe von je 8 Bit pro Farbkanal codiert. Das ergibt 256 Tonwertstufen pro Kanal oder knapp 16,8 Millionen RGB-Farbtöne. ICC-Profile enthalten Umrechnungstabellen (LUT = Look-up Table), wahlweise in einer Genauigkeit von 8 oder 16 Bit pro Kanal. Mathematisch betrachtet, sollten Berechnungen immer so genau wie möglich, also mit 16 Bit erfolgen; das Resultat lässt sich bei Bedarf immer noch auf 8 Bit runden. Bei den heutigen Rechnern mit 32- oder 64-Bit-Architektur ist das eigentlich kein Thema mehr. Manche Bildspezialisten produzieren und verarbeiten sogar die eigentlichen Bilddaten generell mit 16 Bit Farbtiefe. Das ist insbesondere bei grossen Arbeitsfarbräumen zu empfehlen, um genügend feine Farbabstufungen mit Reserven für die Bildbearbeitung zu haben.

Den Flaschenhals bilden in der Regel die Grafikkarte und die Signalverbindung zum Bildschirm. TFT-Monitore mit analogem VGA-Anschluss sterben zum Glück aus, weil dieses Interface zu wenig Bandbreite für die inzwischen üblichen hohen Auflösungen bietet. Es ist zudem blanker Unsinn, die digitalen Daten des Prozessors durch die Grafikkarte in ein analoges Signal zu wandeln und im Monitor dann wieder mit Verlust zurück in ein digitales. Viele Grafikkarten sind aber immer noch auf die Ausgabe von Signalen mit 8 Bit pro Kanal beschränkt, und die Spezifikationen der Anschlüsse für Monitore ebenfalls.

#### Was ist «hardwarekalibrierbar»?

Damit die oben skizzierte Farbverwaltung mit Farbraum- und Geräteprofilen funktioniert, muss der Monitor in einen genau definierten und reproduzierbaren Zustand gebracht werden. Das heisst kalibrieren im engeren Sinn. Die Farbwiedergabe des kalibrierten Monitors wird anschliessend gemessen und profiliert; die Ist- und Sollwerte ergeben die LUTs des Geräteprofils, und allfällige Abweichungen können damit durch die CMM kompensiert werden, um eine optimale Wiedergabe zu erzielen. Solche Korrekturen per Software haben jedoch den Nachteil, dass bei der üblichen Beschränkung auf ein Signal mit 8 Bit keine Zwischenwerte möglich sind. Durch Rundungsfehler leidet die Genauigkeit, und es gehen in der Regel ein paar Prozent der 256 möglichen Tonwertstufen pro Kanal

verloren. Im Gegensatz dazu steuert eine Hardwarekalibration den Monitor direkt über dessen interne Farbtabellen, die bei Proofmonitoren eine höhere Bittiefe haben und damit viel genauere Korrekturen zulassen. Jedes zusätzliche Bit verdoppelt jeweils die Anzahl der verfügbaren Tonwertstufen, aus denen pro Kanal jene 256 herausgepickt werden, die am nächsten bei den Sollwerten liegen.

Beim FlexScan SX2762W arbeitet die interne LUT des Monitors mit 16 Bit, also 256-mal genauer als in einem gewöhnlichen Büromonitor. Das TFT-Panel dieses Monitors wird mit 10 Bit pro Kanal angesteuert, es könnte also theoretisch bis zu 1,07 Milliarden Farben gleichzeitig anzeigen. wenn das Panel genügend Pixel hätte (die Auflösung des SX2762W beträgt 2560 mal 1440 Pixel oder knapp 3,7 Megapixel). Dadurch entfallen Tonwertkorrekturen via das Farbprofil und die Farbtabelle der Grafikkarte; die Farbtiefe des Signals kann bei optimaler Präzision voll ausgenutzt werden. Allerdings erfordert dies einen Rechner mit Systemkomponenten aktuellster Bauart: Programm(e), Betriebssystem, Grafikkarte und Monitorkabel müssen allesamt für die Übertragung einer Farbtiefe mit 10 Bit je Farbkanal ausgelegt sein. Dies ist gegeben beim Anschluss des Monitors per DisplayPort an eine entsprechend ausgerüstete Grafikkarte in einem Computer mit Photoshop CS5 unter Windows 7.

#### DisplayPort und 10-Bit-Signale

Das im Lieferumfang des SX2762W enthaltene Monitorkabel erlaubt keine hohe Farbtiefe, weil die Spezifikation des DVI-Interface nur maximal 8 Bit pro Kanal vorsieht. Erst neuere Versionen von HDMI und DisplayPort erlauben höhere Farbtiefen. Neben dem ursprünglichen DisplayPort-Interface gibt es auch die von Apple eingeführte Variante Mini DisplayPort mit kleinerem Stecker sowie die Weiterentwicklung Thunderbolt (von Apple und Intel), deren Kabel und Stecker abwärtskompatibel zum Mini Display-Port sind. Thunderbolt besitzt mehrere Übertragungskanäle, die zusammen eine wesentlich höhere Bandbreite erlauben. Neben Monitoren lassen sich über Thunderbolt auch andere Geräte wie Massenspeicher anschliessen.

Der FlexScan SX2762W ist mit den Anschlüssen DVI-D, DisplayPort und Mini DisplayPort ausgestattet. Beim Anschluss per (Mini-)DisplayPort-Kabel an einen Mac mit entsprechendem Ausgang gelangt man bei Mac OS X einschliesslich Version 10.6.8 leider trotzdem nicht in den Genuss einer höheren Farbtiefe. Im Adobe-Forum zu Photoshop Macintosh hat sich ein Techniker dazu geäussert, weshalb die 10-Bit-Ansteuerung von unter anderem Eizo-Monitoren an Macs nicht funktioniert (http://forums.adobe.com/ thread/736938): Der 10-Bit-Output sei in den Grafiktreibern bis dato noch

gar nicht implementiert. Somit kann die vom Betriebssystem und aktuellen Grafikkarten an sich unterstützte 10-Bit-Farbtiefe nicht genutzt werden, weil der Treiber auf 8 Bit limitiert ist. Ob das nötige Treiberupdate im neuen OS X 10.7 «Lion» umgesetzt worden ist, konnte vor Drucklegung dieses Artikels nicht mehr in Erfahrung gebracht werden. Die Chancen stehen laut dem Forum-Thread eher schlecht, da Apple seit geraumer Zeit auch noch andere Patches mit höherer Priorität auf der Pendenzenliste stehen hat.

#### Farbwiedergabe ist relativ

Die menschliche Wahrnehmung von Farben ist nicht absolut, sondern immer relativ zur vorherrschenden Beleuchtung und zum Umfeld, falls eine betrachtete Farbfläche nur einen Teil des Gesichtsfeldes ausfüllt. Dies ist im Zusammenhang mit dem Monitorbild in zweierlei Hinsicht von Bedeutung: Der Weisspunkt des Monitors und die Farbtemperatur des Umgebungslichts sollten im Idealfall möglichst nahe beieinander liegen, und rund um den Monitor sollte das Blickfeld frei sein von störenden grellen Farben oder blendenden Lichtern und Reflexionen. Sonst besteht die Gefahr, dass die Wahrnehmung der Bildschirmanzeige durch den Simultankontrast verfälscht wird, etwa durch einen scheinbaren Farbstich der Anzeige in der Komplementärfarbe des Umfeldes. Aus demselben Grund ist auch ein neutralgrauer Desktop einem bunten Hintergrundbild vorzuziehen, wenn das Anwendungs- oder Dokumentfenster die Anzeigefläche nur teilweise bedeckt.

#### Kalibrationsparameter wählen

Das Menü des SX2762W bietet eine Auswahl von ab Werk kalibrierten Voreinstellungen für verschiedene Zwecke, wie etwa «sRGB» für Webdesign oder «Film» für Videobearbeitung. Zusammen mit dem Kalibrationstool EasyPIX und dessen Messgerät lassen sich bis zu drei Einstellungen mit benutzerdefinierten Bildparametern erzeugen (Helligkeit, Weisspunkt, Farbumfang und Gamma).

Für das Publishing sinnvolle Startwerte können zum Beispiel so aussehen: Leuchtdichte 120 cd/m<sup>2</sup>. Farbtemperatur 6500 K, vollständiger Farbumfang des Monitors und Gamma 2,2. In abgedunkelten Räumen kann die Helligkeit etwas reduziert werden, für Softproofs und zum Vergleich mit Bildvorlagen oder Proofs unter Normlicht liefert eine tiefere Farbtemperatur eventuell eine bessere Übereinstimmung zwischen Monitor- und Papierweiss. Je nach Arbeitsfarbraum lässt sich allenfalls auch der Farbumfang anpassen, etwa an Adobe RGB oder sRGB. Für Softproofs ist davon eher abzuraten, weil Adobe RGB und insbesondere sRGB den Farbraum des Bogenoffsetdrucks (Profil ISO coated v2) nicht vollständig abdecken, sodass Publishing Farbmanagement

bei der Simulation des Drucks am Monitor Clipping auftreten kann.

Die EasyPIX-Software bietet auch eine Funktion, um den Weisspunkt des Monitors an das Papierweiss von Druckmedien anzupassen – dies entweder rein visuell oder mithilfe des Messgeräts. Da es sich beim EasyPIX-Sensor EX1 um ein Colorimeter handelt, das keine eingebaute Lichtquelle besitzt, wird das Papierweiss bei Raumbeleuchtung gemessen. Dieses Vorgehen mag für den Hausgebrauch eine gute Annäherung zwischen Monitordarstellung und Ausdruck ergeben, hält sich jedoch nicht an die Standards der grafischen Branche, die für Messung und Abmusterung Normlicht vorschreiben. Daher ist es für professionelles Publishing weniger zu empfehlen.

#### Messen und Profilieren

Sind die gewünschten Parameter in EasyPIX gesetzt, braucht man nur noch den Sensor auf dem Monitor zu platzieren und die Messung auszulösen. Dann zeigt die Software nacheinander eine Anzahl Farbfelder an, misst diese und regelt die Monitorhardware automatisch, um die gemessenen Abweichungen zu korrigieren. Nach wenigen Minuten ist dieser Vorgang beendet, dann kann man die neue Kalibration benennen und übernehmen. Das zur aktiven Kalibrationseinstellung gehörende ICC-Profil wird automatisch auf den Rechner übertragen und im Betriebssystem aktiviert; darauf hat man als Anwender keinen Einfluss, und das Profil wird nicht wie die Kalibrationseinstellung benannt, sondern erhält eine Bezeichnung wie «20527021SX2762W\_EasyPIX\_502\_ Target1». Nach einem Benutzerwechsel im Betriebssystem empfiehlt es sich, die aktive Einstellung in EasyPIX zu überprüfen und sich zu vergewissern, dass das ICC-Profil auch nach dem Login auf einem anderen Benutzerkonto im System geladen ist. Auf einem Mehrbenutzer-Betriebssystem wie Mac OS X lassen sich für einen am Rechner angeschlossenen Monitor grundsätzlich pro Benutzer unterschiedliche Monitorprofile einstellen, und selbst wenn eine Kalibration von einem

#### Eckdaten Eizo FlexScan SX2762W

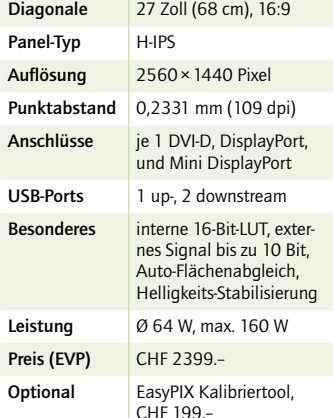

Administratorkonto aus vorgenommen wird, heisst das nicht zwingend, dass ein neues Profil dann auch gleich für die anderen Benutzerkonten aktiviert wird. Daran sollte man stets denken, falls man der Sicherheit zuliebe für die normale Arbeit ein Konto ohne Adminrechte verwendet oder wenn mehrere Personen den Rechner nutzen.

#### Zielgruppe und Alternativen

Der Monitor FlexScan SX2762W in Kombination mit dem EasyPIX-Tool deckt gängige Ansprüche in vielen Publishingbereichen ab. Dank Hardwarekalibration liefert er eine gute Farbwiedergabe und Tonwertabstufung. Für eine konstante Bildqualität sorgt zudem das hochwertige IPS-Panel mit grossem Betrachtungswinkel, stabilisierter Helligkeit und automatischem Flächenabgleich für eine gleichmässige Ausleuchtung über das ganze Bildfeld. Mit seiner grossen Bilddiagonale ist das getestete Modell hervorragend zum Layouten und für die Bildbearbeitung geeignet; neben einem A3-Format in Originalgrösse bleibt dank des 16:9-Seitenverhältnisses noch reichlich Platz für Werkzeugpaletten. Im Vergleich zu den Modellen SX2462WFS (24 Zoll) und SX3031W (30 Zoll) besitzt der SX2762W einen geringfügig grösseren Farbumfang und mehr Anschlussmöglichkeiten, dafür ist der Pixelabstand mit 0,23 mm merklich kleiner als beim 24-Zöller mit 0,27 mm oder beim 30-Zöller mit 0,25 mm. Dies ergibt eine kleinere Schrift in den Systemmenüs oder bei der Anzeige von Webseiten im Browser.

Die Farbsteuerung der SX-Modelle ist auf eine einfache Bedienung ausgelegt, und die Voreinstellungen mit Werkskalibration bieten auch Anwendern ohne Messgerät eine genauere Wiedergabe als gewöhnliche Monitore für zuhause oder im Büro. Die Software und das Messgerät des optionalen EasyPIX-Tools erreichen jedoch nicht ganz das Leistungsspektrum und die Genauigkeit der Eizo-Monitore aus der Serie Color Graphics mit der Software Color Navigator (Lieferumfang der CG-Modelle oder Gratisdownload, nicht kompatibel mit den Monitoren der SX-Serie) und einem Spektralfotometer Eye-One Pro von X-Rite (separat erhältlich) oder von vergleichbaren Proofmonitoren anderer Hersteller wie Quatographic oder NEC mit passenden Messgeräten. Highend-Modelle schlagen aber auch teurer zu Buche als die SX-Monitore mit EasyPIX.

### Der Autor

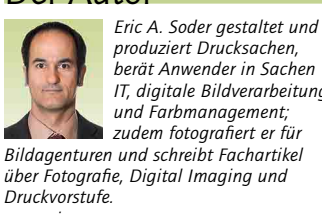

*berät Anwender in Sachen IT, digitale Bildverarbeitung und Farbmanagement; zudem fotografiert er für Bildagenturen und schreibt Fachartikel über Fotografie, Digital Imaging und www.pixsource.com*

# NICHT VERZWEIFELN! – AUF WWW.ONLINEDRUCK.CH GEHT'S GANZ EINFACH: STOPP!

➊**Produkt auswählen + kalkulieren** ➋**Datei hochladen**  ➌**Lieferung erwarten**

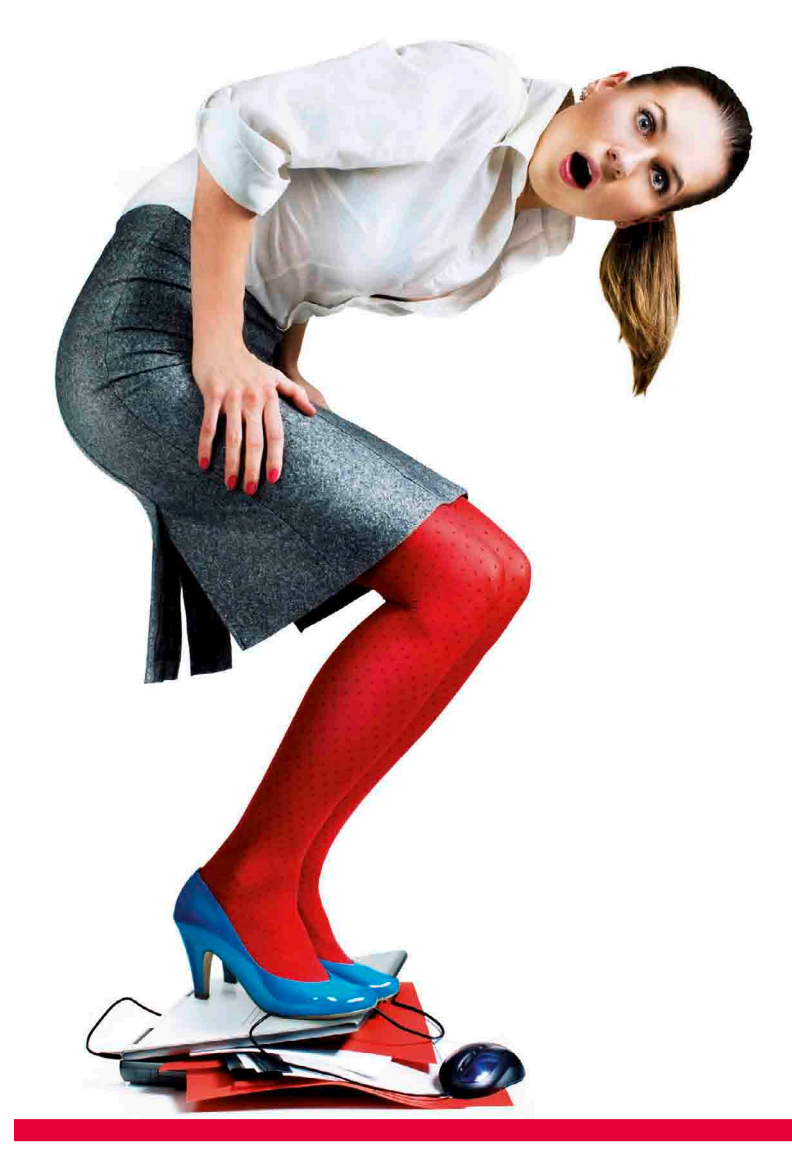

**www.onlinedruck.ch bietet ein grosses Sortiment, einen einfachen Bestellablauf und kurze Lieferzeit bei FSC-zertifi zierter und klimaneutraler Produktion.**

Ibn Drucknartner für Digitaldruck und Offsetdruck

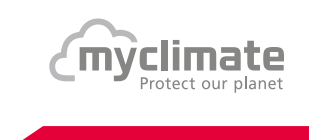

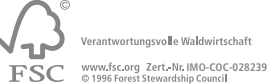